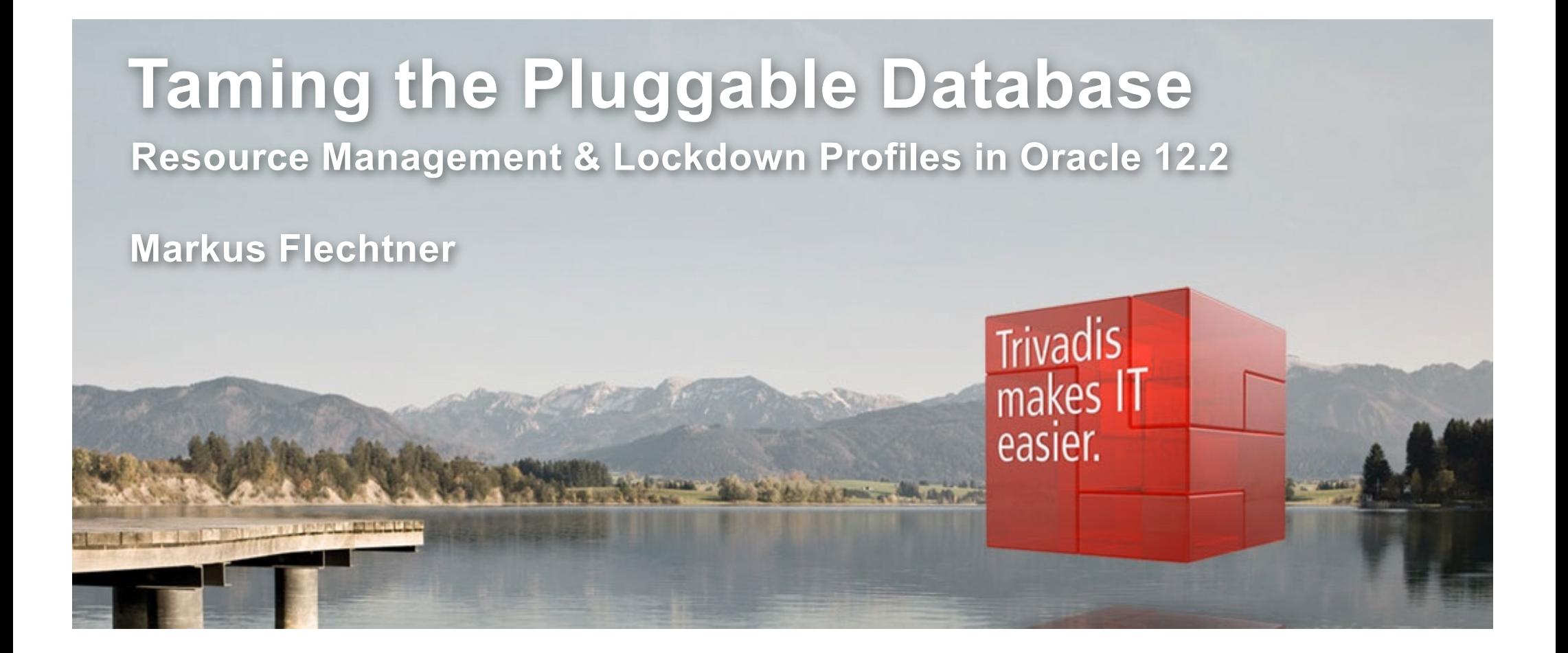

BASLE • BERN • BRUGG • DÜSSELDORE • FRANKFURT A.M. • FREIBURG LBR. • GENEVA HAMBURG • COPENHAGEN • LAUSANNE • MUNICH • STUTTGART • VIENNA • ZURICH

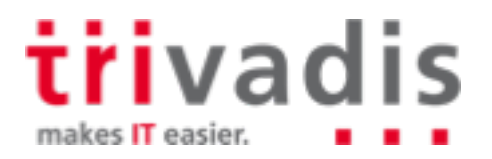

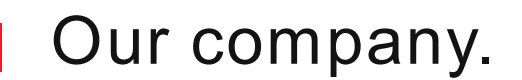

Trivadis is a market leader in IT consulting, system integration, solution engineering and the provision of IT services focusing on ORACLE and **To** Microsoft technologies in Switzerland, Germany, Austria and Denmark. We offer our services in the following strategic business fields:

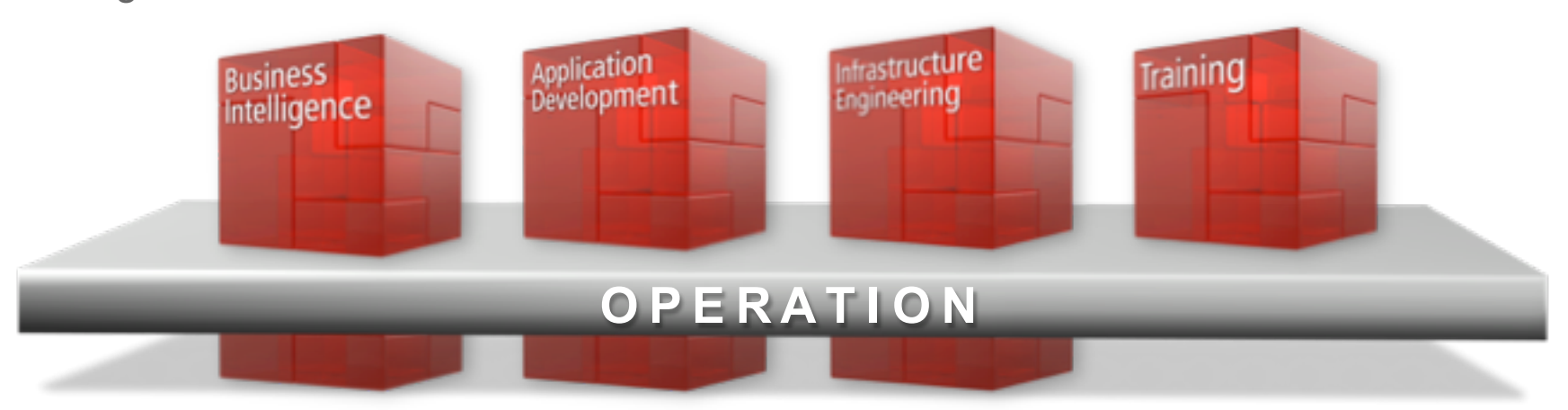

Trivadis Services takes over the interactive operation of your IT systems.

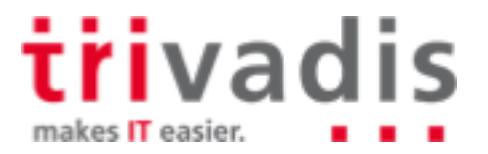

2 nlOUG 2018 - The Cloud is next - Taming the PDB June 2018

# About Markus Flechtner

- Principal Consultant, Trivadis, Duesseldorf/Germany, since April 2008
- Discipline Manager Infrastructure Database @Trivadis
- Working with Oracle since the 1990's
- Development (Forms, Reports, PL/SQL)
- Support
- Database Administration
- **Focus** 
	- Oracle Real Application Clusters
	- Database Upgrade and Migration Projects
	- Teacher
		- O-RAC Oracle Real Application Clusters
		- O-NF12CDBA Oracle 12c New Features for the DBA

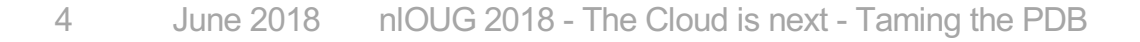

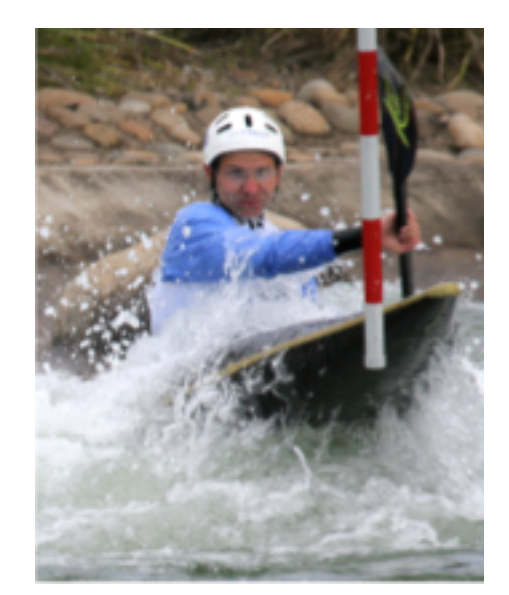

Blog: [https://markusdba](http://markusdba.de/).net/

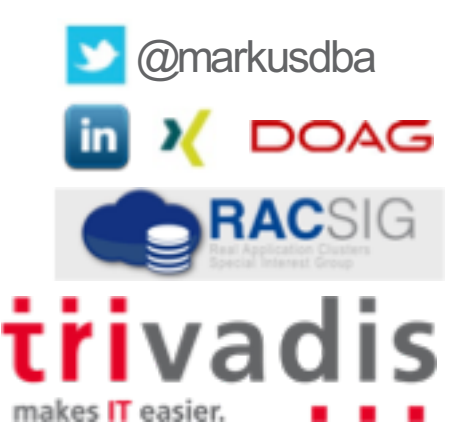

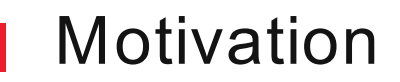

- In a Multitenant Database, ..
	- .. access to common resources like OS and network should be restricted
	- .. the system resources like CPU, memory and I/O should be distributed among the PDBs in a controlled way
	- .. charging the customers by resource usage (storage, I/O, CPU) should be possible
	- Oracle Database 12c Release 2 brings improvements in all three areas

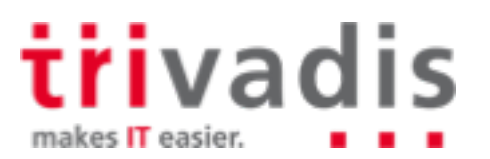

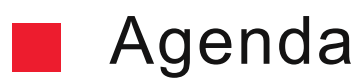

- **1. Container Database Architecture**
- **2. Resource Management** I/O **CPU Memory**
- **3. Lockdown Profiles**
- **4. Miscellaneous**
- **5. Summary**

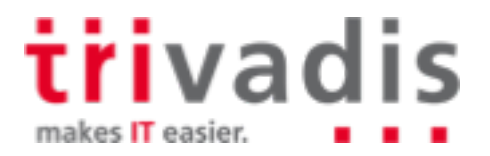

# **Container Database Architecture**

trivadis makes IT easier.

## Container Database Architecture (1) – The Big Picture

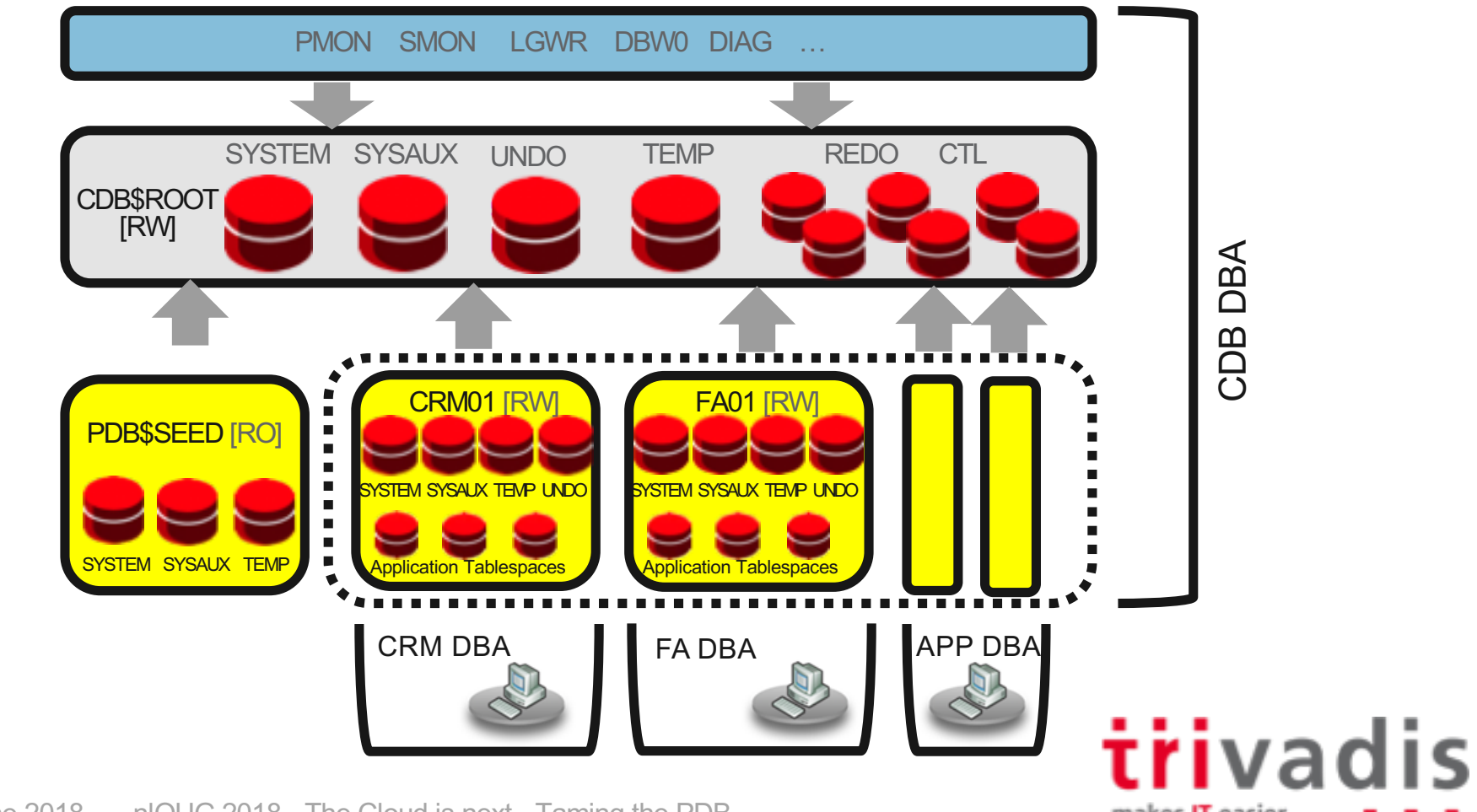

makes IT easier.

## Container Database Architecture (2)

- The new Container Database Architecture ("**multitenant architecture")** enables an Oracle database to work as a **container database** (CDB)
- $\blacksquare$  A CDB consists of:
	- The root container **CDB\$ROOT** stores system metadata and common users/roles
	- The seed container **PDB\$SEED** default template used for cloning (cannot be modified)
	- Up to **252** user created **Pluggable Databases** (PDB) (in 12.2 up to 4096 on Exadata and Oracle Cloud)
- A new database architecture designed for:
	- consolidation/database virtualization
	- fast and easy provisioning
	- separation of administrative duties
	- rapid movement of user data (unplug/plug)
	- Pluggable databases are **compatible** with traditional non-CDB (same behaviour from the application point of view)

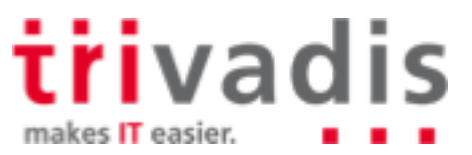

### Container Database Architecture (3)

- All database containers **share** the default block size
- PDBs created in a CDB share the character set with CDB\$ROOT
	- PDBs which are plugged into a CDB can have a different character set (binary subset of the CDB\$ROOT-character set) (12.2)
- All PDBs **belong** to the same CDB\$ROOT container and **share**:
	- the Oracle instance (background processes, shared memory segment, semaphores)
	- the system metadata stored in the ROOT (Oracle-supplied PL/SQL code, metadata for the data dictionary objects)
	- redo thread(s) and control files
	- UNDO tablespace (12.1, still available in 12.2 but not recommended)
- Each PDB
- has its own SYSTEM, SYSAUX and UNDO (12.2) tablespace
- has it's own temporary tablespace
- is a self-contained set of database data files

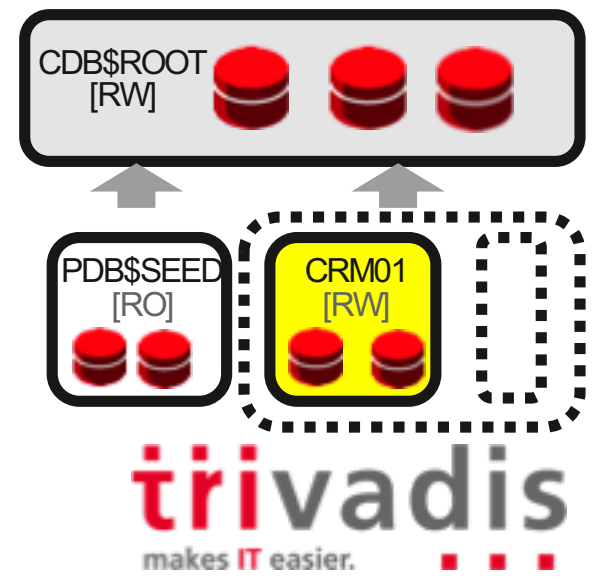

# **Resource Management**

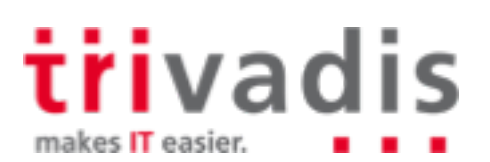

11 nlOUG 2018 - The Cloud is next - Taming the PDB June 2018

# Resource Management for Container Databases (1)

- Adequate resource management is essential for Multitenant Databases
- Very often, with DBaaS Service Level Agreements (SLAs) guarantee a certain amount of resources
- Oracle can manage the following resources
	- CPU
	- Number of parallel server processes
	- Memory (since Oracle 12.2)
	- I/O (since Oracle 12.2)
	- On Exadata and Oracle Super Cluster I/O-management is available since Oracle 12.1
	- Not covered in this presentation

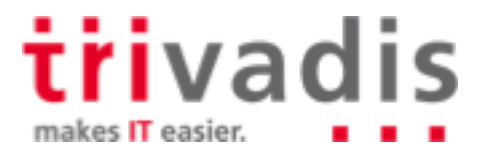

# Resource Management for Container Databases (2)

For some of the resource limits, the following procedure applies

- Resource limits are **defined** in CDB\$ROOT
- Resource limits are **activated** in the PDB ("ALTER SYSTEM ..")
- PDB has to be bounced (close/open) after defining the limit on PDB level
- To prevent a PDB administrator from disabling these resource limits, PDB resource management should be combined with Lockdown Profiles
	- Disable "ALTER SYSTEM .." on PDB level

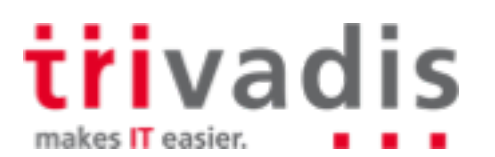

### Managing CPU Resources

- Two ways to limit CPU resources
	- Parameter CPU\_COUNT (on PDB level) since Oracle 12.2
	- Resource Manager
- Parameter CPU\_COUNT
	- Dynamic parameter
	- Allows instance caging on PDB level
	- Resource Manager must be enabled (RESOURCE\_MANAGER\_PLAN set)

**SQL> ALTER SYSTEM SET cpu\_count = 4;**

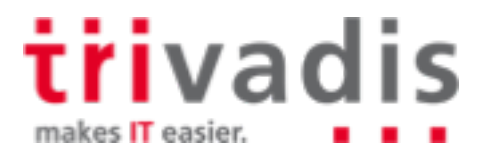

### Resource Manager 12c for Multitenancy

- Within container databases it is possible to use Resource Manager to control resource consumption of individual tenants (PDBs)
- CDB Level between PDBs
	- Define resource allocation to specific PDBs
	- Limit resource utilizations for specific PDBs
	- CDB DBA can give more resources to more important PDBs
	- System resource shares and limits can be configured
- PDB Level within PDBs
	- Define resource allocations within specific PDBs
- No Resource Manager for CDB\$ROOT

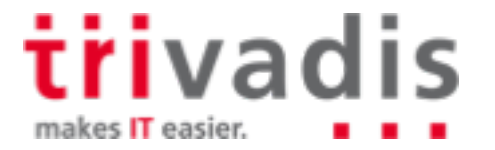

# Example for CDB Resource Plan

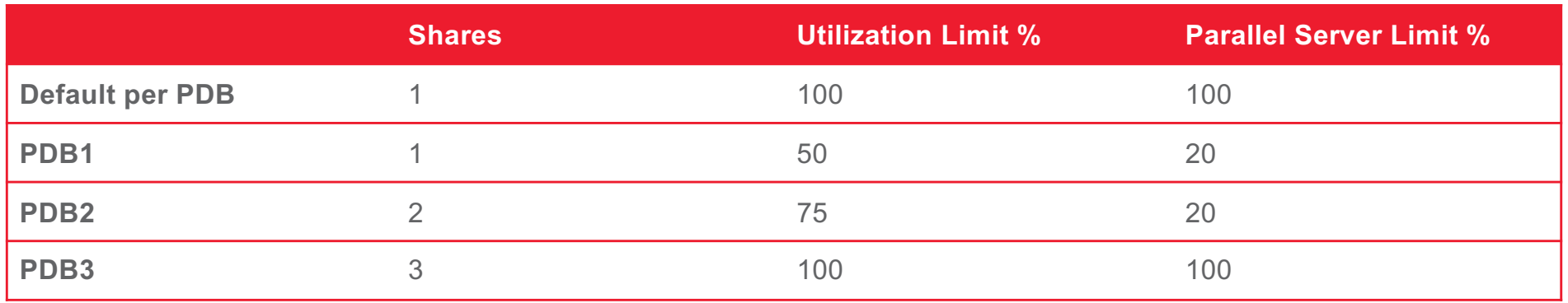

**PDB1** gets guaranteed 1 share of total 6, so 17% of system resources (CPU, Exadata I/O Bandwidth, queued parallel statements) – PDB2 33% – PDB3 50%

- PDB1 can utilize max. 50% of system resources
- PDB1 can utilize max. 20% of parallel server processes specified by init parameter parallel\_servers\_target
- One row in the table is defined as a CDB plan directive (= default)

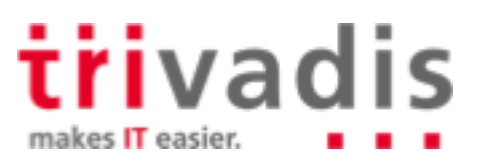

### **CDB Resource Plan (1)**

Create a pending area and a new CDB plan

```
SQL> execute dbms_resource_manager.create_pending_area;
SQL> execute dbms_resource_manager.create_cdb_plan(
  2 plan => 'MY_PLAN',
  3 comment => 'My CDB plan'
  4 );
```
**Create a CDB plan directive for each PDB** 

```
SQL> execute dbms_resource_manager.create_cdb_plan_directive(
                        22 > 'MY_PLAN',
   3 pluggable_database => 'PDB1',
                          4 comment => 'give 1 share',
   5 shares => 1,
   6 utilization limit
   7 parallel_server_limit => 20 
  8 );
```
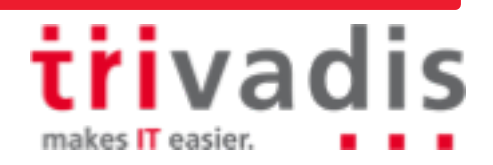

### **CDB Resource Plan (2)**

#### **Update the Default Directive**

**SQL> execute dbms\_resource\_manager.update\_cdb\_default\_directive(** plan  $=$   $=$  'MY PLAN', **new shares**  $\Rightarrow$  **1, new\_utilization\_limit => 100, new\_parallel\_server\_limit => 100 );**

Update the directive for the automated maintenance tasks in CDB\$ROOT

**SQL> execute dbms\_resource\_manager.update\_cdb\_autotask\_directive(**  $\Rightarrow$  'MY PLAN', **3 new\_shares => 1, 4 new\_utilization\_limit => 20,** 5 new parallel server limit => 10);

#### **No Validate and submit**

**SQL> execute dbms\_resource\_manager.validate\_pending\_area;**  SQL> execute dbms resource manager.submit pending area;

> **tri**vadis makes IT easier.

#### Query CDB Resource Plans

#### Query the assigned directives

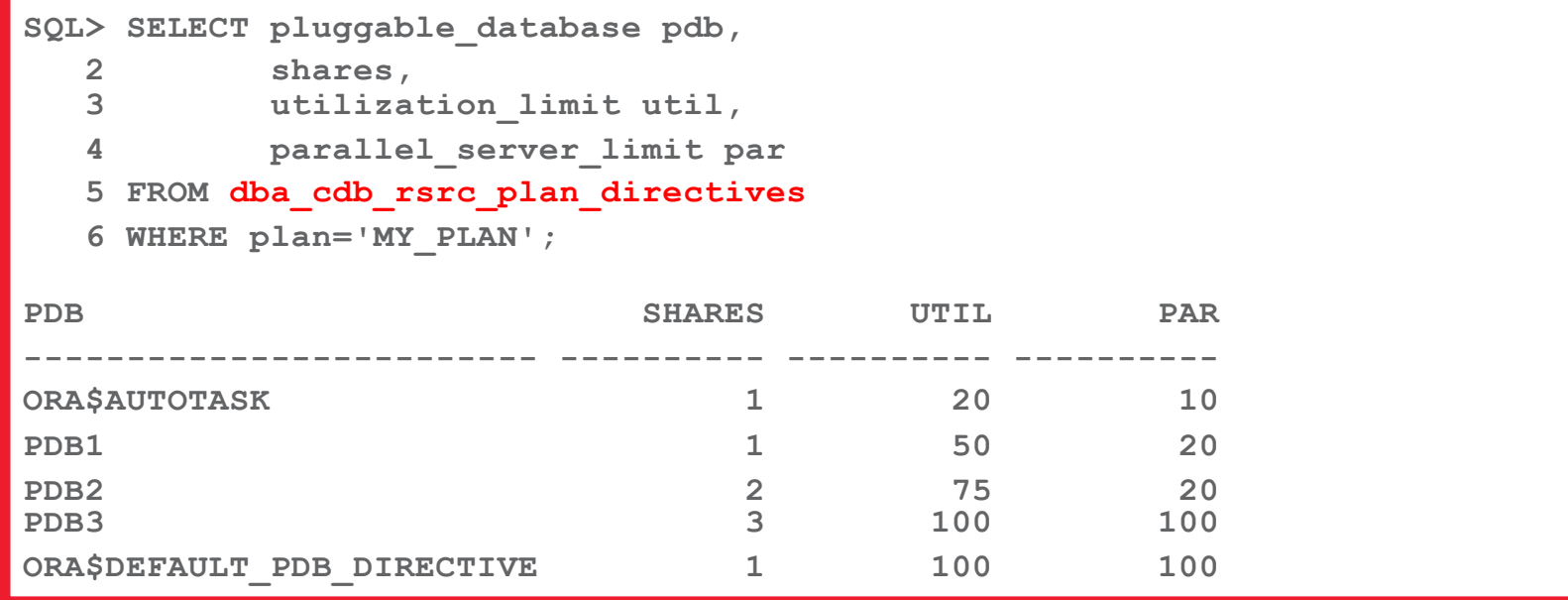

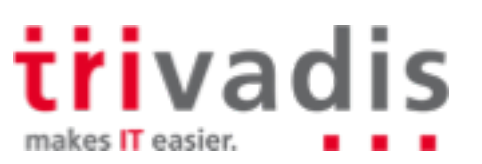

### Activate a CDB Resource Plan

#### Activate instantly

**SQL> ALTER SYSTEM SET resource\_manager\_plan = MY\_PLAN**

#### Regularly via Scheduler Window

```
SQL> execute dbms_scheduler.create_window(
  2 window_name => 'MY_WINDOW',
  3 resource_plan => 'MY_PLAN',
  4 start_date => to_timestamp_tz('24.07.2013 20:00:00',
  5 'DD.MM.YYYY HH24:MI:SS'),
  6 repeat_interval => 'freq=daily',
  7 duration => INTERVAL '2' HOUR
  8 );
```
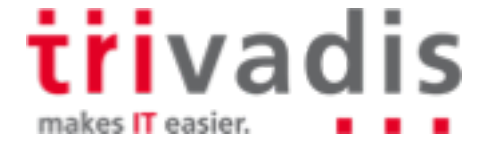

# Combined CDB and PDB Resource Plan Usage

■ CDB resource plans and PDB resource plans can be combined:

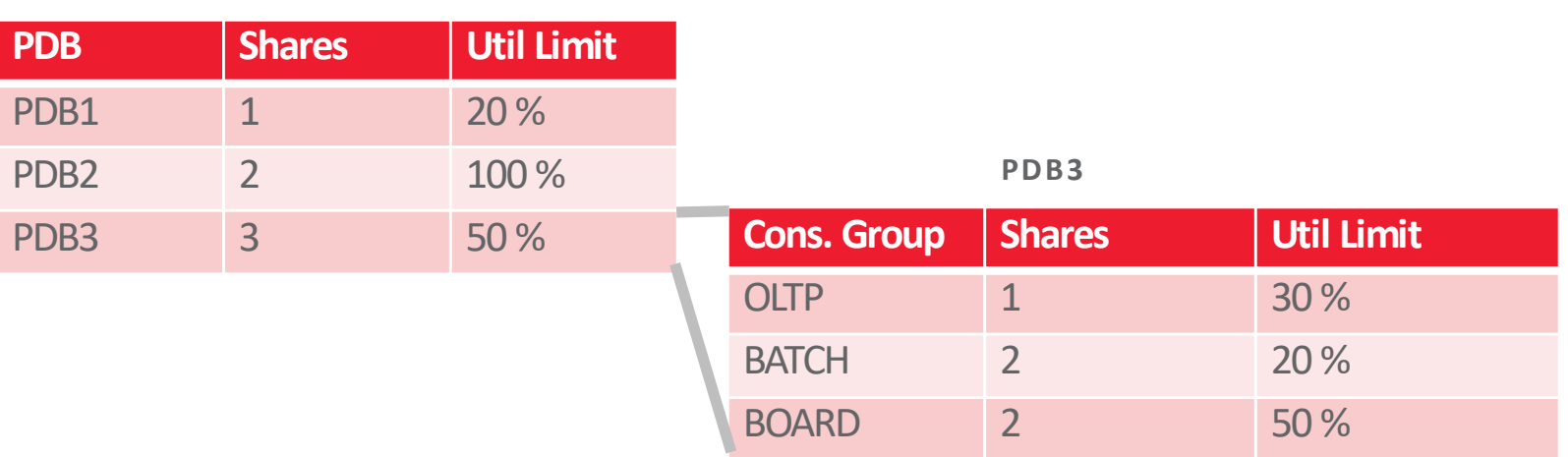

- How much CPU resources gets BOARD in PDB3?
	- Guaranteed is:  $3/6 * 2/5 = 6/30 = 20\%$

**CDB**

Eimited to: 50 %  $*$  50 % = 25 %

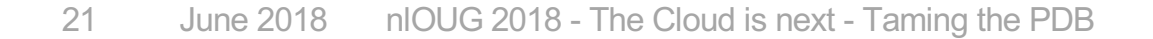

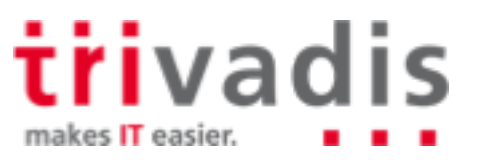

# Performance Profiles

**12.2**

A performance profile is a collection of resource manager settings for PDBs

E.g. SLA level (gold, silver, bronze)

Easy way to modify the resource limits for a group of PDBs

```
DBMS_RESOURCE_MANAGER.CREATE_CDB_PROFILE_DIRECTIVE(
 plan => 'newcdb plan',
 profile => 'gold', 
  shares => 3, 
  utilization_limit => 100, 
  parallel_server_limit => 100);
```
**Activation on PDB level (static parameter DB\_PERFORMANCE\_PROFILE)** 

**ALTER SYSTEM SET DB\_PERFORMANCE\_PROFILE=gold SCOPE=SPFILE;**

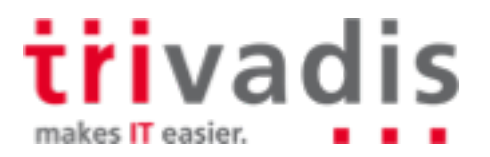

# Memory Management for PDBs (1)

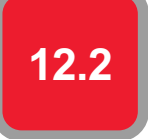

The following memory related parameters can be set on PDB level:

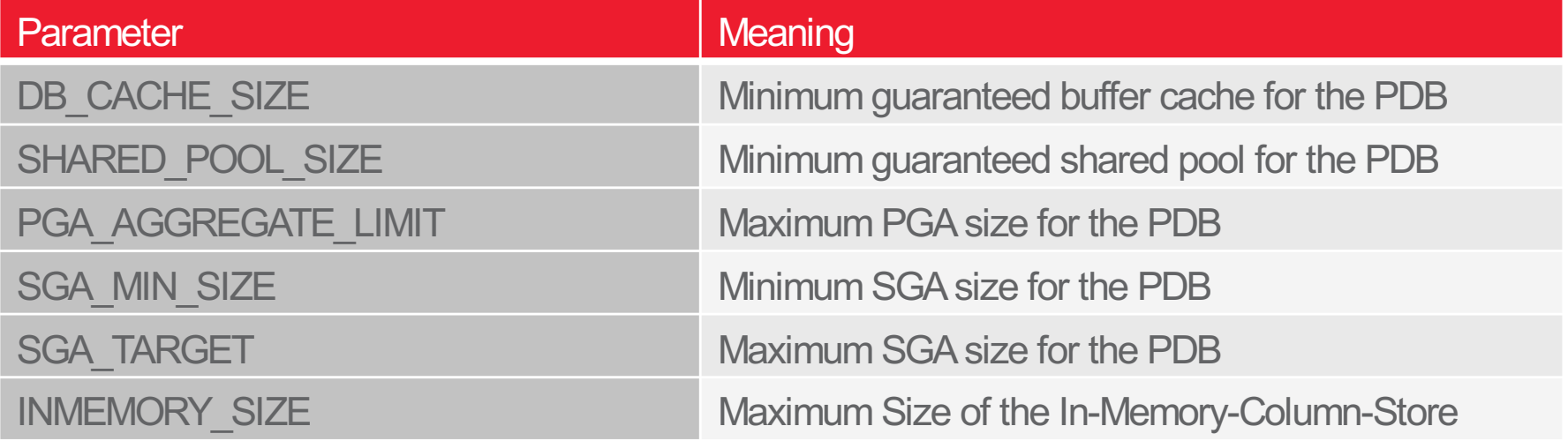

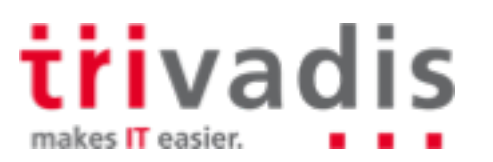

# Memory Management for PDBs (2)

#### **Requirements**

- Parameter NONCDB\_COMPATIBLE=FALSE in CDB\$ROOT
- MEMORY\_TARGET not set in CDB\$ROOT
- Restrictions for SGA related parameters (if SGA\_TARGET=0)
	- Sum of all values for SGA (DB\_CACHE\_SIZE, SGA\_MIN\_SIZE, SHARED\_POOL\_SIZE) for all PDBS must no be higher than 50% of the corresponding value for CDB\$ROOT
- Restrictions (PGA)
	- PGA\_AGGREGATE\_LIMIT: not more than PGA\_AGGREGATE\_LIMIT in CDB\$ROOT
	- INMEMORY\_SIZE
	- Over-Provisioning allowed

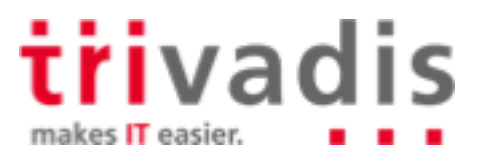

**12.2**

# I/O Rate Limits for PDBs (1)

**12.2**

New parameters on container level (CDB\$ROOT or PDB):

**ALTER SYSTEM SET MAX\_IOPS = 1000 SCOPE = BOTH**

**ALTER SYSTEM SET MAX\_MBPS = 5 SCOPE = BOTH**

To disable a limit, set the parameter to 0 (Default)

- Event "resmgr: I/O rate limit" (V\$SYSTEM\_EVENT, V\$SESSION\_EVENT) is raised when the limit is hit
- Values set in CDB\$ROOT are the default for PDBs
- Not supported on Exadata
- DBWR-I/O, Controlfile-I/O and Password file are exempted
- Parameters are not supported on Non-CDBs ("ORA-56739: cannot modify max\_iops or max\_mbps parameter")

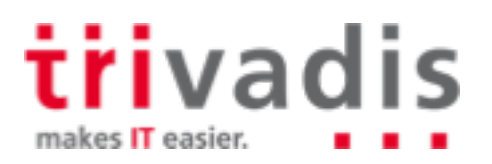

## **IIII/O Rate Limits for PDBs (2) - Example**

```
SQL> REM No limits set
SQL> SELECT * FROM DBA_TAB_COLUMNS;
[..]
.. Takes 11 seconds
SQL> alter system set max_iops=80 scope=both;
SQL> alter system set max_mbps=8 scope=both;
SQL> alter system flush buffer_cache;
SQL> alter system flush shared_pool;
SQL> SELECT * FROM DBA TAB COLUMNS;
[..]
.. Takes 23 seconds
SQL> select con_id,event,time_waited from v$session_event
  2 where event='resmgr: I/O rate limit';
CON_ID EVENT TIME_WAITED
                           ------ ---------------------------------------- -----------
    0 resmgr: I/O rate limit 95
    1 resmgr: I/O rate limit 215
```
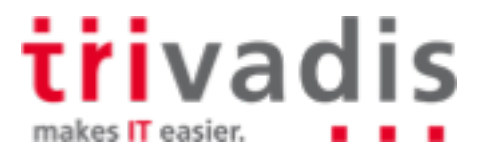

#### Database Maintenance Jobs (1)

- Since Oracle 10g, Oracle runs maintenance jobs (e.g. Statistics Gathering, Tuning Advisor etc.) in a defined maintenance window
- Default window
	- Weekdays: 10 PM 2 AM
	- Weekend: 6 AM 2 AM
- In a Multitenant database this window is the default window for all PDBs!
- $\rightarrow$  in a CDB with a huge number of PDBs this can lead to high load during the maintenance window

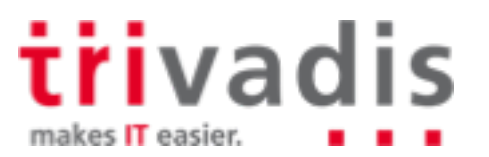

### Database Maintenance Jobs (2)

#### **Workarounds:**

- Define different maintenance windows for the PDBs (depending on SLA, ETL jobs etc.)
- Change the number of concurrent maintenance jobs (Default value is 2)

**ALTER SYSTEM SET AUTOTASK\_MAX\_ACTIVE\_PDBS = 4 SCOPE = BOTH**

– Deactivate automatic maintenance jobs on PDB level (Default: TRUE)

**ALTER SYSTEM SET ENABLE\_AUTOMATIC\_MAINTENANCE\_PDB = FALSE SCOPE = BOTH**

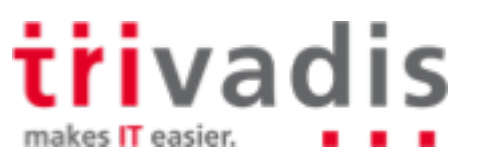

# Other resource-relevant Parameters on PDB-level

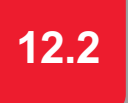

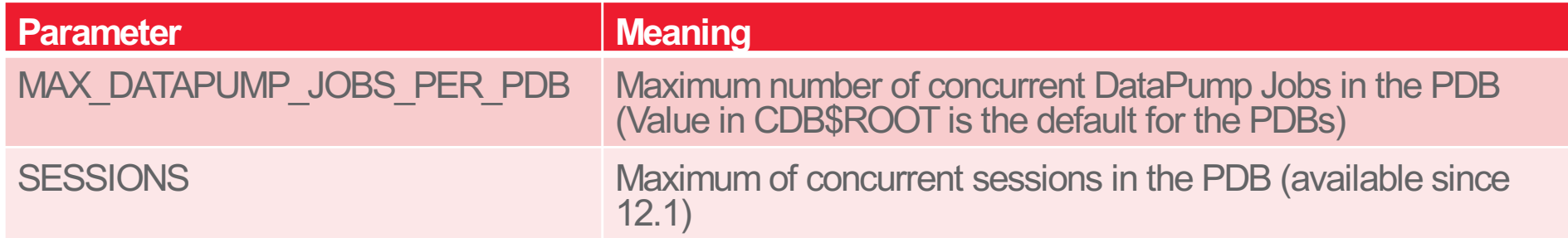

- Not limiting the number of sessions in a PDB can lead to the problem that one PDB takes all available sessions (instance parameter SESSIONS)
	- → no logins to the other PDBs and to CDB\$ROOT possible

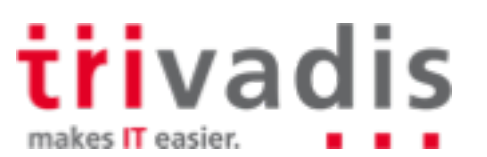

# Resource Monitoring - V\$RSRCPDBMETRIC (1)

The view **V\$RSRCPDBMETRIC** contains resource usage data for the last minute

- **V\$RSRCPDBMETRIC\_HISTORY** (with the same structure) contains date for the last hour
- The AWR-View **DBA\_HIST\_RSRC\_PDB\_METRIC** (Diagnostic Pack required!) contains persistent snapshots of the view V\$RSRCPDBMETRIC
- Can be used for PDB charging (e.g. by used memory, I/O etc.)

```
SELECT r.CON_ID, p.PDB_NAME, r.IOPS,r.SGA_BYTES, r.SHARED_POOL_BYTES
FROM V$RSRCPDBMETRIC r, CDB_PDBS p
WHERE r.CONID = p.CONID;
CON_ID PDB_NAME IOPS SGA_BYTES SHARED_POOL_BYTES
------ --------- ---------- ---------- -----------------
3 PDB01 .440423759 86405592 7401944
      4 PDB02 .464230449 51885608 12138024
```
30 June 2018 nlOUG 2018 - The Cloud is next - Taming the PDB

makes IT easier.

# Resource Monitoring - V\$RSRCPDBMETRIC (2)

# **12.2**

What is logged in V\$RSRCPDBMETRIC?

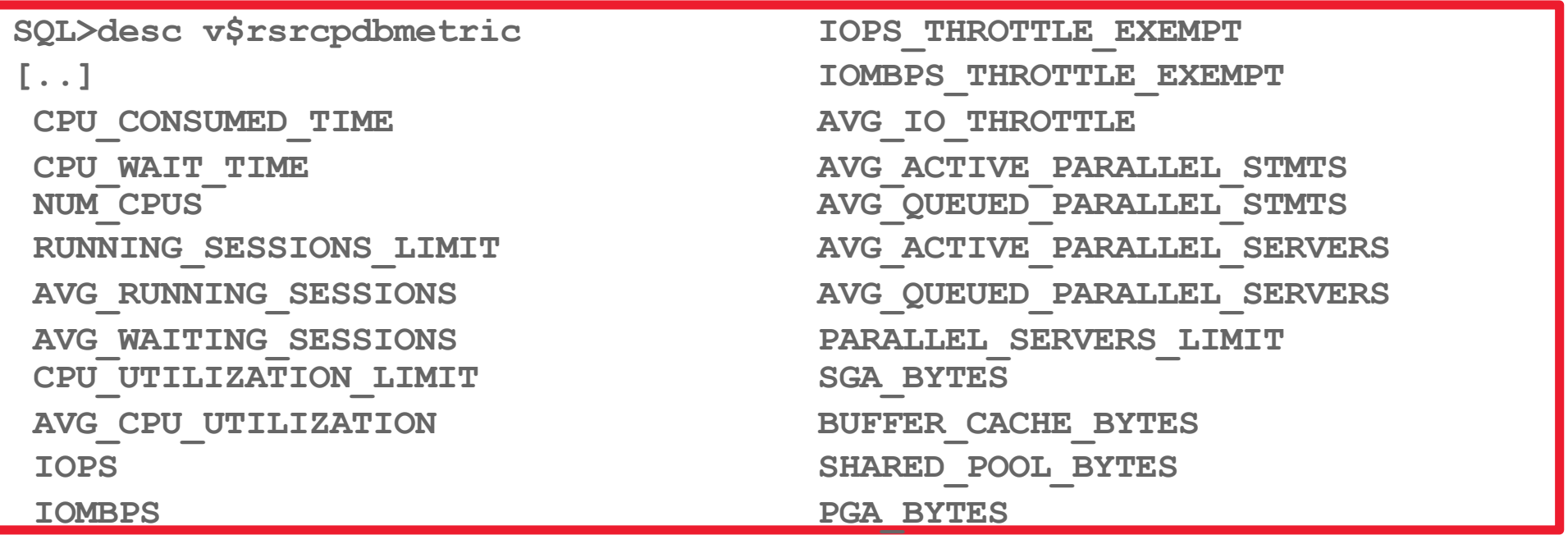

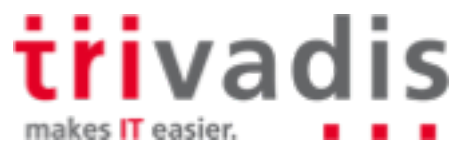

# **Lockdown Profiles**

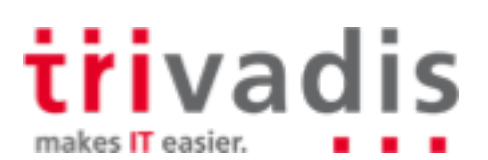

# PDB Lockdown Profiles (1) – Use cases

Enforce the separation of duties in a Container Database:

- CDB administrator: "infrastructure administrator"
- PDB administrator: "application DBA with restricted privileges
- Control Feature Usage on PDB level
	- Create a CDB with all options
	- Disable options on PDB level which were not ordered by the DBaaS-customer
- Disable access to OS and network resources
- E.g. use of packages like UTL\_FILE, UTL\_MAIL, UTL\_HTTP, ..

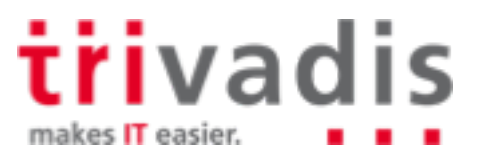

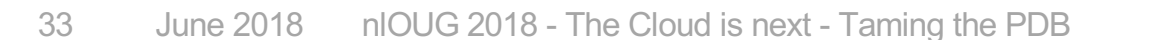

# **PDB Lockdown Profiles (2)**

- Restrict feature usage on PDB level Areas
	- Network access
	- Common user or object access
	- Administrative features
	- XML database access
	- Database options (e.g. Partitioning)
- Default lockdown profiles (empty, i.e. no limits defined)
	- SAAS
	- PUBLIC\_DBAAS
	- PRIVATE\_DBAAS

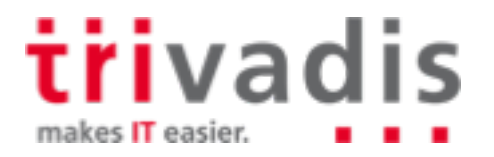

### **PDB Lockdown Profiles (3)**

**12.2**

Create a lockdown profile in CDB\$ROOT

**CREATE LOCKDOWN PROFILE demo\_lckdprf; ALTER LOCKDOWN PROFILE demo\_lckdprf DISABLE STATEMENT = ('ALTER SYSTEM'); ALTER LOCKDOWN PROFILE demo\_lckdprf ENABLE STATEMENT = ('ALTER SYSTEM') CLAUSE = ('flush shared\_pool'); ALTER LOCKDOWN PROFILE demo\_lckdprf DISABLE FEATURE = ('NETWORK\_ACCESS'); ALTER LOCKDOWN PROFILE demo\_lckdprf DISABLE OPTION = ('Partitioning');**

> trivadis makes IT easier.

# **PDB Lockdown Profiles (4)**

**12.2**

Set the lockdown profile on PDB level (static parameter PDB\_LOCKDOWN)

– Bounce the PDB to activate the lockdown profile

```
ALTER SESSION SET CONTAINER=PDB1;
ALTER SYSTEM SET PDB_LOCKDOWN = demo_lckdprf SCOPE = SPFILE;
ALTER PLUGGABLE DATABASE PDB1 CLOSE;
ALTER PLUGGABLE DATABASE PDB1 OPEN;
```
- **Recommendation: Disable "ALTER SYSTEM" via lockdown profile** 
	- However, this makes it difficult to disable the lockdown profile  $\odot$
- When PDB LOCKDOWN is set in CDB\$ROOT, this will be the default lockdown profile for all PDBs
	- A "local" lockdown profile set in a PDB overrides the global profile

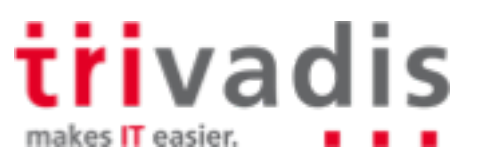

### **PDB Lockdown Profiles (5)**

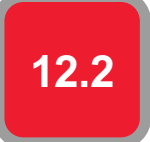

What happens in the PDB?

**SQL> ALTER SYSTEM FLUSH BUFFER\_CACHE; Error at line 1: ORA-01031: insufficient privileges SQL> ALTER SYSTEM FLUSH SHARED\_POOL; System altered. SQL> CREATE TABLE .. PARTITION BY .. ERROR at line 1:** 

**ORA-00439: feature not enabled: Partitioning**

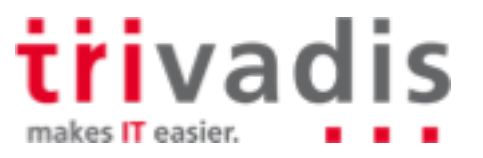

# **PDB Lockdown Profiles (6)**

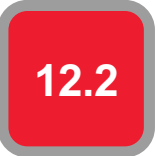

- Options, which can be disabled:
	- Database Queueing
	- Partitioning
- Statements, which can be disabled:
	- ALTER DATABASE
	- ALTER PLUGGABLE DATABASE
	- ALTER SESSION
	- ALTER SYSTEM
- For statements, specific clauses can be enabled/disabled.

```
ALTER LOCKDOWN PROFILE demo_prf DISABLE STATEMENT = ('ALTER SYSTEM') CLAUSE = 
('SUSPEND', 'RESUME');
```
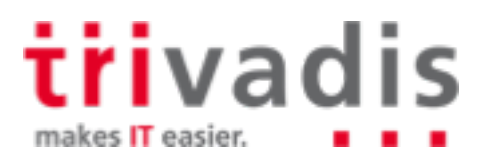

# **PDB Lockdown Profiles (7)**

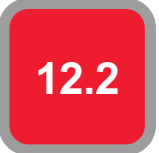

#### Features (excerpt)

- AWR Access
- Network Access (UTL\_TCP, UTL\_HTTP, UTL\_MAIL, UTL\_SNMP, UTL\_INADDR and DBMS\_DEBUG\_JDWP, XDB Protocols
- JAVA
- OS Access (UTL\_FILE or DBMS\_FILE\_TRANSFER)

**Please see "Oracle 12.2 SQL Reference" for a complete list** 

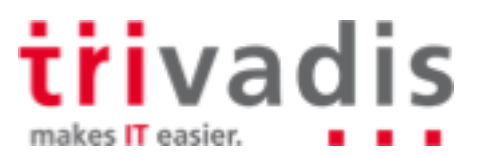

# **Miscellaneous**

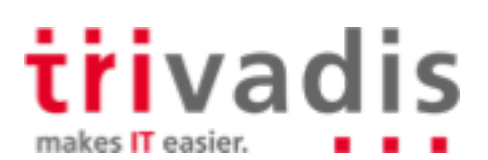

# OMF/ASM – CREATE\_FILE\_DEST

CREATE FILE DEST specifies the default location for OMF data files in the pluggable database (PDB). When not set, the PDB inherits the value from the root container.

**CREATE\_FILE\_DEST = +U01**

CREATE\_FILE\_DEST can be specified when creating a PDB

**SQL> create pluggable database DEMOPDB2** 

2 admin user admin identified by manager role=(DBA) create file dest='+DATA';

Trying to create a file outside CREATE\_DEST results in an error

**SQL> create tablespace DEMO datafile '/u01/oradata/TVDCDB2/DEMOPDB2/demo.dbf'; \* ERROR at line 1: ORA-65250: invalid path specified for file - /u01/oradata/TVDCDB2/DEMOPDB2/demo.dbf**

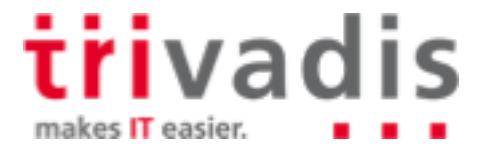

# PDB OS User

- Ability to set the identity of the operating System user for PDBs
	- Define OS user by setting the parameter **PDB\_OS\_CREDENTIAL** in the PDB

Create a credential with **DBMS\_CREDENTIAL.CREATE\_CREDENTIAL**

```
BEGIN DBMS_CREDENTIAL.CREATE_CREDENTIAL (
  credential_name => 'CDB1_PDB1_OS_USER', username => 'os_admin',
  password => 'password');
END;
```
**Limited OS interactions** 

- External jobs that do not already have an operating system credential specified
- External table per-processors
- PL/SQL library executions

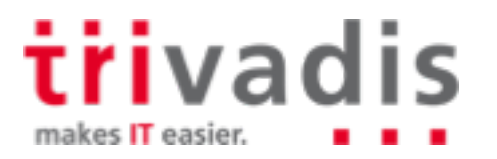

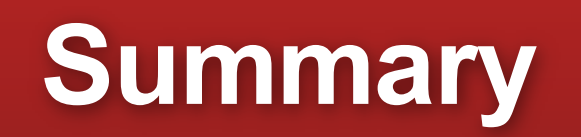

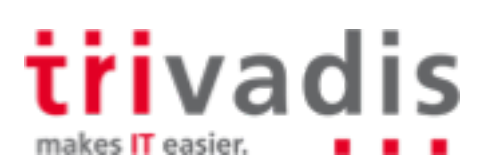

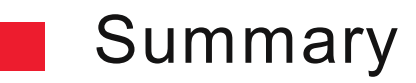

Resource management and resource monitoring is a must for DBaaS a a

Oracle 12.2 can manage all kinds of resources (CPU, I/O, memory) m.

Lockdown Profiles allow fine granular access to features and administrative commands ш

Be careful when defining resource limits! **Tale** 

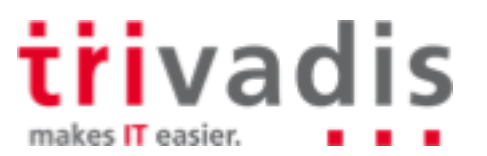

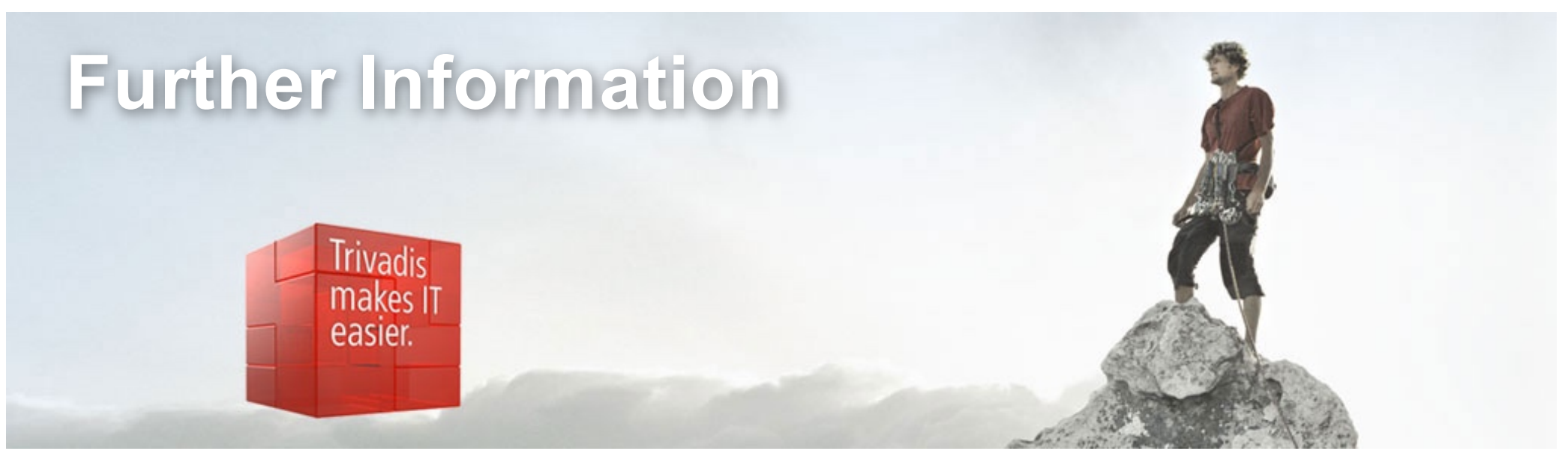

- § MOS Note 2171135.1: Managing OS Resources Among PDBs Using PDB Performance Profiles - 12.2 New Feature
- § MOS-Note 2170772.1: How to Control and Monitor the Memory Usage (Both SGA and PGA) Among the PDBs in Multitenant Database- 12.2 New Feature
- § MOS-Note 2326708.1: How to Provision PDBs, based on CPU\_COUNT
- [Whitepaper PDB Isolation: http://www.oracle.com/technetwork/database/multitenant/lear](http://www.oracle.com/technetwork/database/multitenant/learn-more/isolation-wp-12c-3614475.pdf)nmore/isolation-wp-12c-3614475.pdf

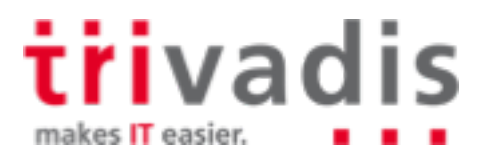

45 nlOUG 2018 - The Cloud is next - Taming the PDB June 2018

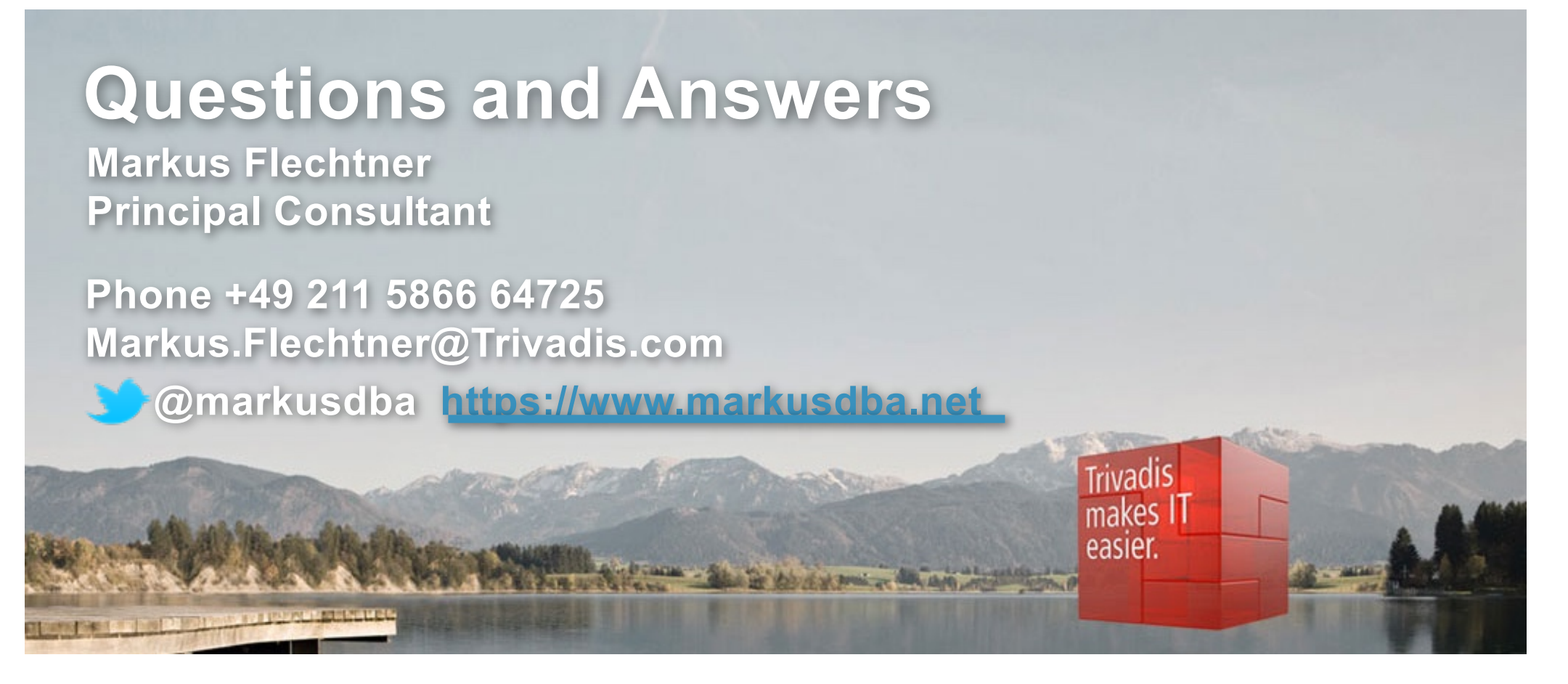

**Download the slides from [https://www.slideshare.net/markusflechtn](https://www.slideshare.net/markusflechtner)er**

**Please don't forget the session evaluation – Thank you!**

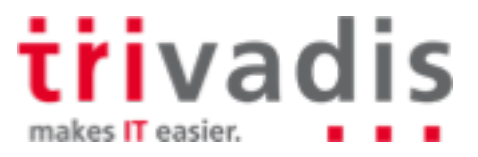